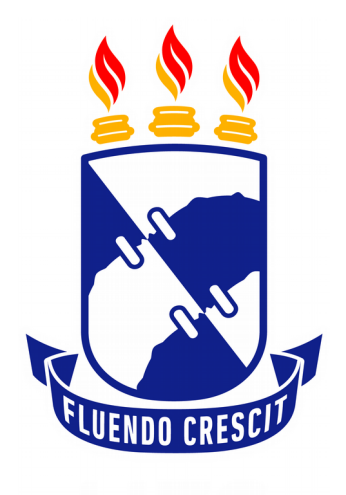

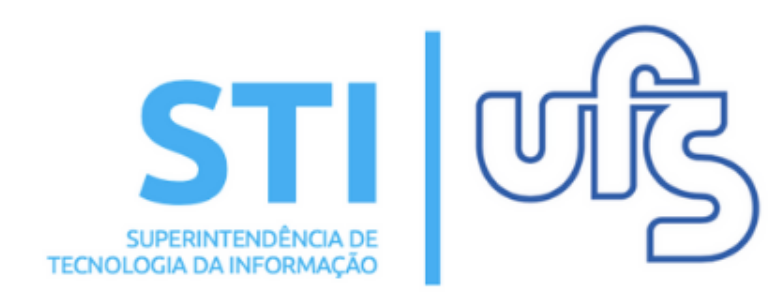

**Universidade Federal de Sergipe | Superintendência de Tecnologia da Informação | 2019 [www.ufs.br](http://www.ufs.br/) STI - 3194-6583 / 3194-6584 DAA – 3194-6503** 

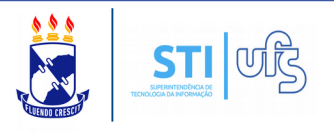

O intuito deste manual é auxiliar os discentes participantes de um projeto de monitoria a realizar o desligamento.

Para proceder acesse o caminho:

**SIGAA → Portal do discente → Monitoria → Meus relatórios.** 

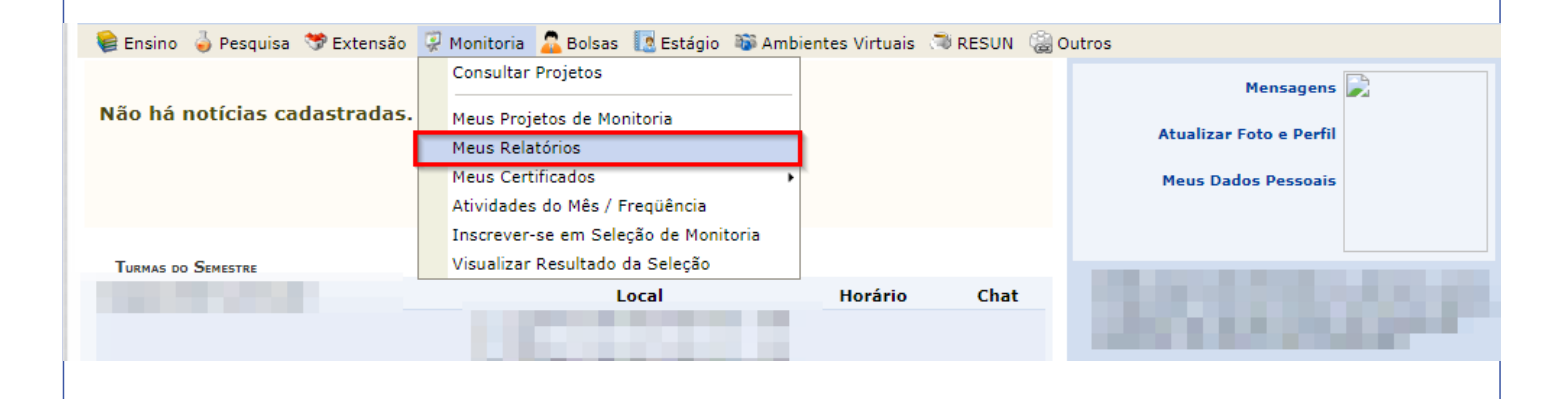

Irá abrir uma página que contém a lista de projetos que você participa. Clique no ícone destacado abaixo para efetuar o cadastro do desligamento da monitoria:

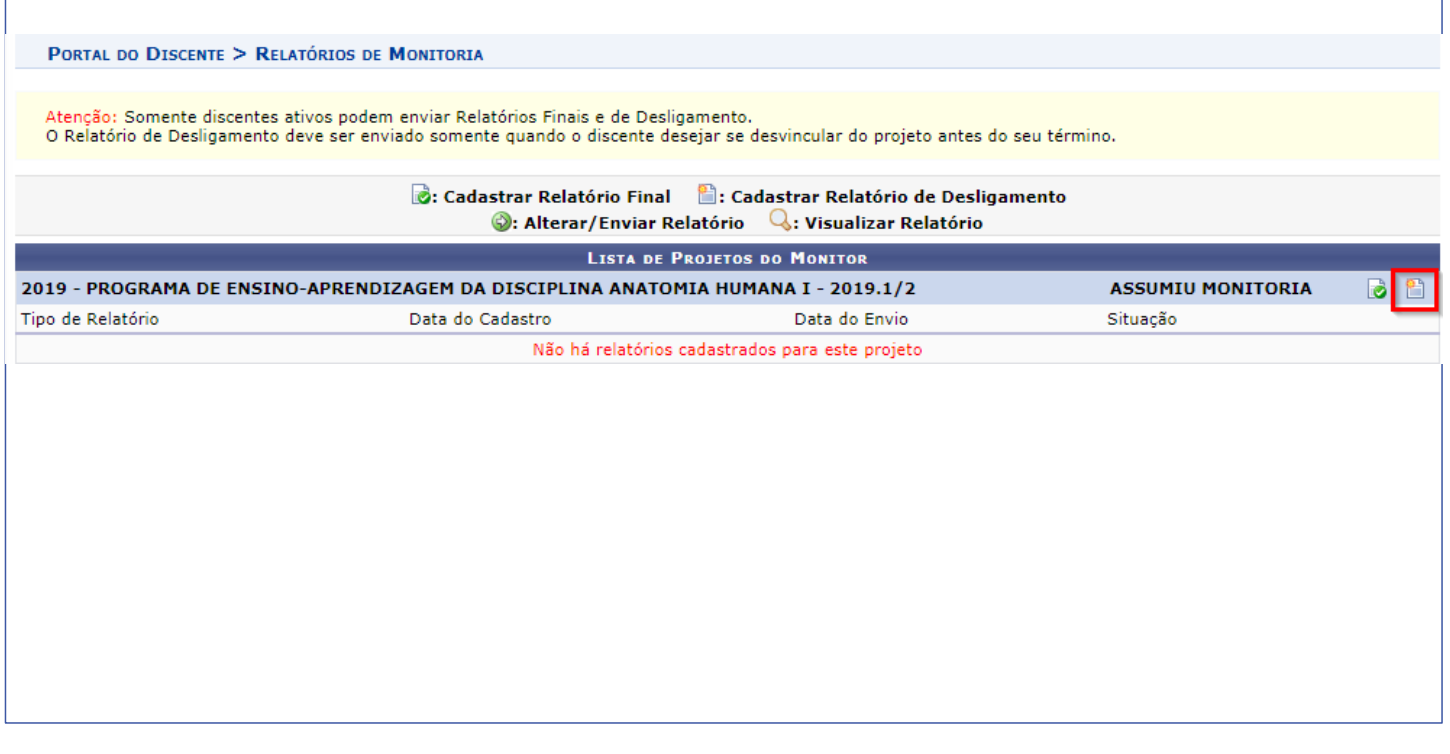

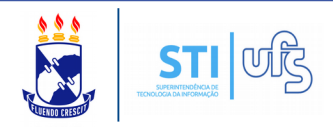

# **Obs: Caso você possua algum relatório de atividade mensal pendente a seguinte notificação será apresentada:**

· Há relatório de atividade mensal pendente, o relatório final/desligamento só poderá ser enviado se não houver pendências. C Ensino 3 Pesquisa 等 Extensão 12 Monitoria A Bolsas 【 Estágio 13 Ambientes Virtuais 1 RESUN 3 Outros PORTAL DO DISCENTE > RELATÓRIOS DE MONITORIA

Atenção: Somente discentes ativos podem enviar Relatórios Finais e de Desligamento. O Relatório de Desligamento deve ser enviado somente quando o discente desejar se desvincular do projeto antes do seu término.

> cadastrar Relatório Final | | Cadastrar Relatório de Desligamento C: Alterar/Enviar Relatório (C: Visualizar Relatório

**LISTA DE PROJETOS DO MONITOR** 

2019 - PROGRAMA DE ENSINO-APRENDIZAGEM DA DISCIPLINA ANATOMIA HUMANA I - 2019.1/2 **ASSUMIU MONITORIA** Б Tipo de Relatório Data do Cadastro Data do Envio Situação

O relatório final de desligamento só poderá ser enviado se o monitor não possuir nenhuma pendência.

Caso não possua pendências, a página do relatório de desligamento de monitoria será carregada na sequência.

RELATÓRIO DE DESLIGAMENTO DE MONITORIA Projeto de Ensino: PROGRAMA DE ENSINO-APRENDIZAGEM DA DISCIPLINA ANATOMIA HUMANA I - 2019.1/2 1- Você teve a oportunidade de ler e conhecer o Projeto de Ensino ao qual está vinculado?  $\circ$  sim  $\circ$  Não  $\circ$  Em Parte 2- Enumere as atividades desenvolvidas por você no projeto: 3- Essas atividades desenvolvidas estão coerentes com os objetivos propostos no projeto?  $O \sin O$  Não  $O$  Em Parte 3.1- Justifique sua resposta: 4- Como você avalia as orientações recebidas para o desenvolvimento das atividades? Justifique sua resposta 5- O programa de monitoria tem contribuído para a sua formação acadêmica? Comente. 6- Com base no seu desempenho no projeto de monitoria, apresente: 6.1- Pontos fortes: 6.2- Pontos fracos: Salvar (Rascunho) | Enviar Relatório | Cancelar

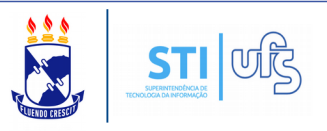

Preencha todas as informações requeridas e por fim clique em ENVIAR RELATÓRIO.

Feito isso, o relatório de desligamento fica com o status de "Aguardando Avaliação" e só dependerá da validação do professor orientador da monitoria para ser aprovado.

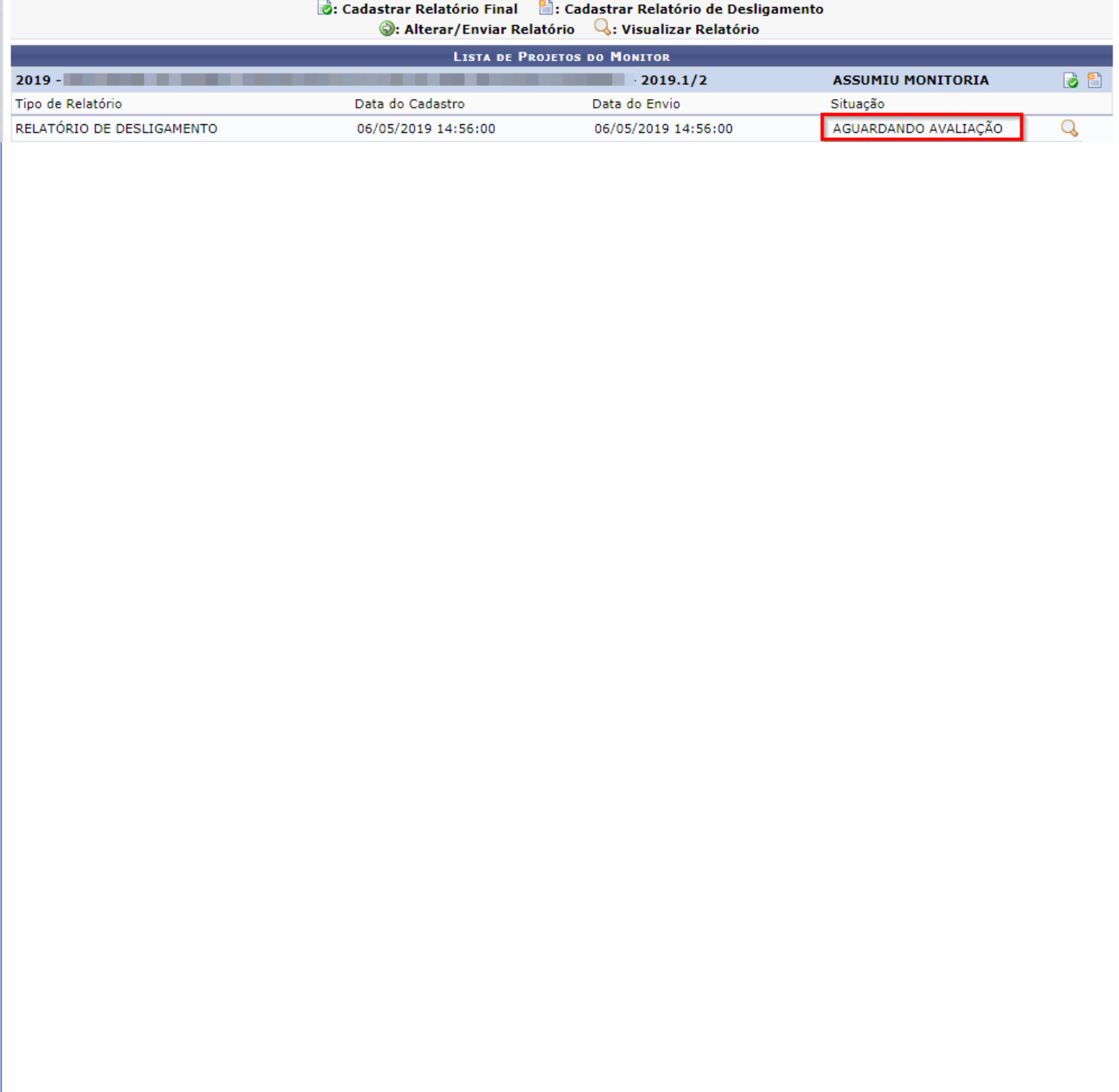